**DUP** Series HMI Connection Manual

# Mitsubishi FX3U Ethernet

PLC1.ir

PLC1.ir

#### HMI Factory Setting:

PLC1.ir

Controller IP Address: 192.168.0.1

Controller Ethernet Port: 5556  $\sum_{n=1}^{\infty}$ 

Controller Station Number: 0

Control Area / Status Area: D0/D10

Applicable models: DOP-B / DOP-W / DOP-H / HMC series、DOP-100

PLC1.ir

PLC1.ir

#### Connection

Standard Jumper Cable / Network Cable without jumper (Auto-detected by HMI)

### Definition of PLC Read/Write Address

### a. Registers

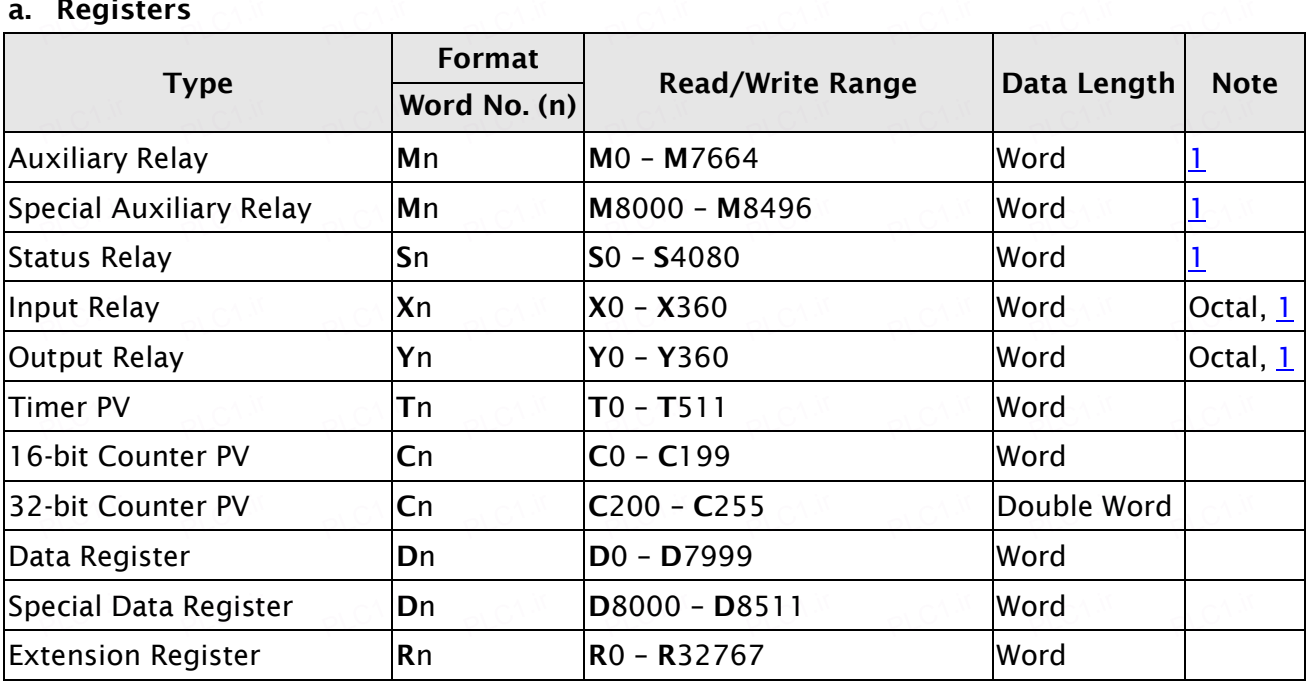

## b. Contacts

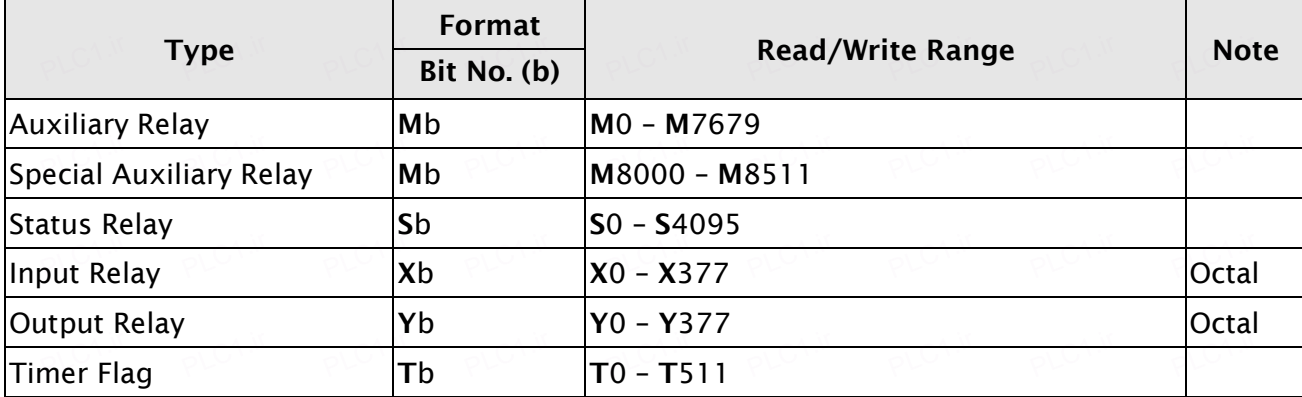

V1.01 Revision August, 2017<br>

# *UP* Series HMI Connection Manual

 $\begin{array}{|c|c|c|c|c|}\n\hline\n\text{Counter Flag} & \text{Cb} & \text{Cb} & \text{C0 - C255}\n\hline\n\end{array}$ PLC1.ir PLC1.ir PLC1.ir PLC1.ir PLC1.ir PLC1.ir PLC1.ir PLC1.ir PLC1.ir PLC1.ir PLC1.ir PLC1.ir PLC1.ir PLC1.ir

PLC1.ir

PLC1.ir

PLC1.ir

PLC1.ir

PLC1.ir

- **NOTE**  $\rightarrow$   $\blacksquare$  $\mathbb{P}^{(1)}$
- <span id="page-1-0"></span>1) The device address must be the multiple of 16.  $P(C_{1,n} \rightarrow C_{1,n})$   $P(C_{2,n} \rightarrow P(C_{1,n})$

PLC1.ir

PLC1.ir

2) Controller provides two protocols to connect with Mitsubishi FX3U through Ethernet, there are MC Protocol and MELSOFT Protocol. It can be selected in DOPSoft  $\rightarrow$  Communication Setting → Mitsubishi FX3U Ethernet Controller→ Extra. 1 of Extra tab. Default is MELSOFT Protocol.<br>P  $PLC^{1,N}$ 

When use MELSOFT Protocol, port number is fixed 5556, when use MC Protocol will use  $\frac{1}{2}$ user specified port number. For more detailed information regarding the setting method, please refers to Mitsubishi PLC User Manual.<br>P

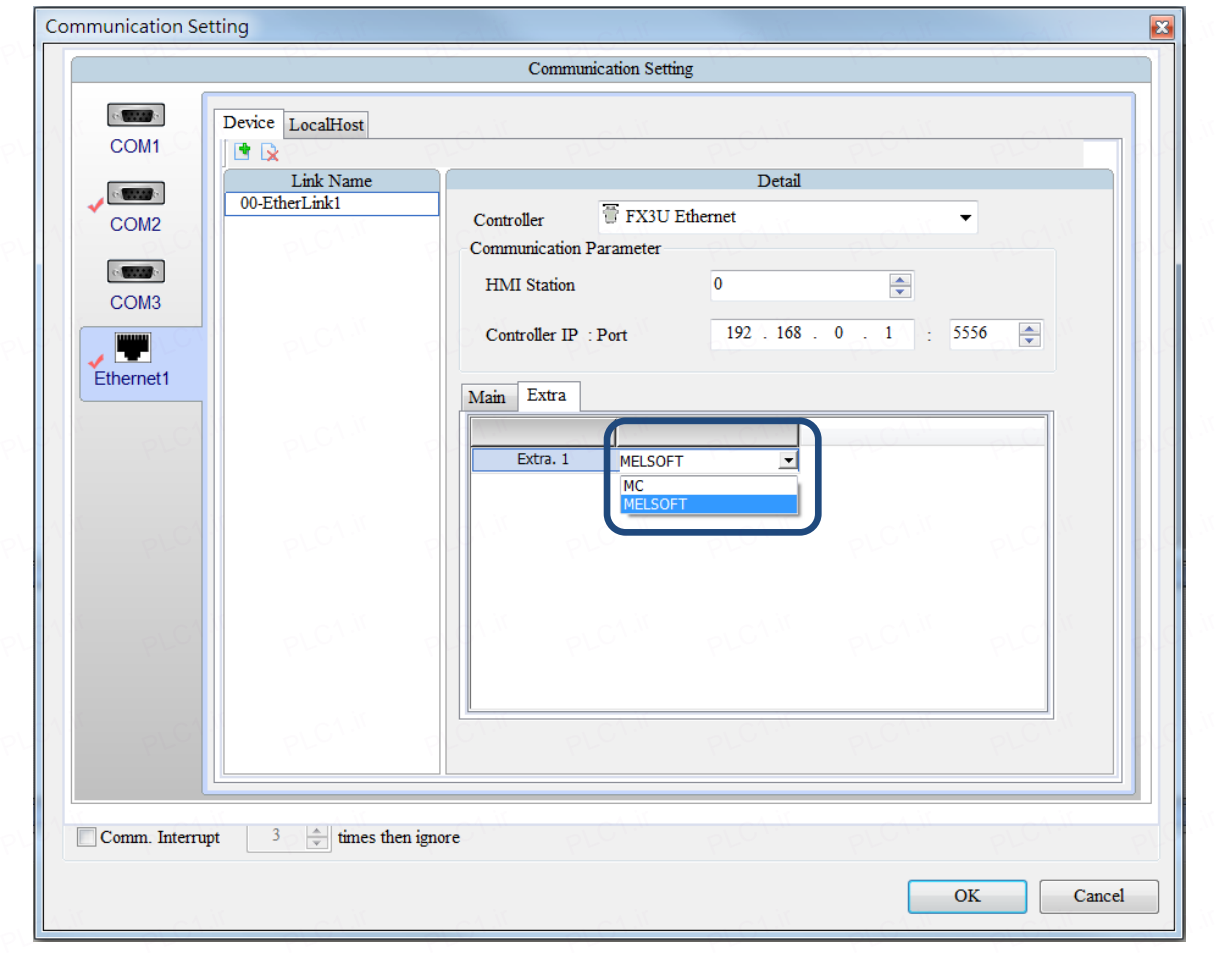